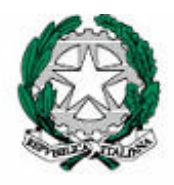

Ministero dell'Istruzione, dell'Università e della Ricerca

*Gruppo di lavoro per la predisposizione degli indirizzi per l'attuazione delle disposizioni concernenti la valutazione del servizio scolastico*

### **Progetto Pilota sulla Valutazione 2002-2003**

# *MANUALE DI ACCESSO E INTERAZIONE CON IL SITO*

## A cura dell'INValSI

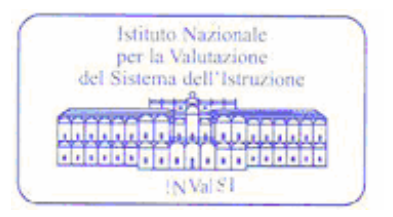

#### **INDICE**

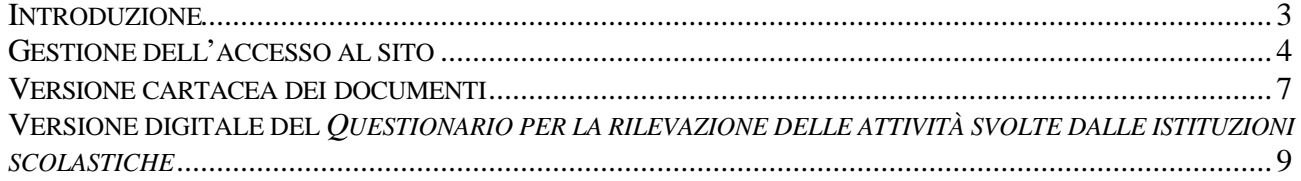

#### **INTRODUZIONE**

La gestione della somministrazione informatica del *Questionario per la rilevazione delle attività delle istituzioni scolastiche*, appositamente costruito per l'indagine conoscitiva del Progetto Pilota 2, è realizzata tramite il portale visibile all'indirizzo http://progettopilotadue.invalsi.it/ .

Il sistema di comunicazione prevede un processo d'interazione che permette agli utenti scolastici, collegati via internet, di prelevare ed inviare all'Invalsi i documenti del Progetto Pilota 2 relativi a:

- il "Questionario di sistema per la rilevazione delle attività delle scuole";
- le "Modalità di compilazione del questionario";
- il "Modulo di osservazione".

Tutte le scuole partecipanti al Progetto Pilota 2, debbono prelevare i documenti relativi al *Questionario per la rilevazione delle attività svolte dalle istituzioni scolastiche* e inviare i risultati tramite il sito *Progetto Pilota 2 – Somministrazione informatica* dell'INValSI.

Di seguito sono descritte le procedure e le istruzioni che permettono l'accessso la sito, il prelievo dei documenti e l'invio dei risultati.

#### **GESTIONE DELL'ACCESSO AL SITO**

La prima operazione da effettuare è quella di accedere, tramite collegamento Internet, al sito dell'INValSI all'indirizzo *http://progettopilotadue.invalsi.it/* (figura 1).

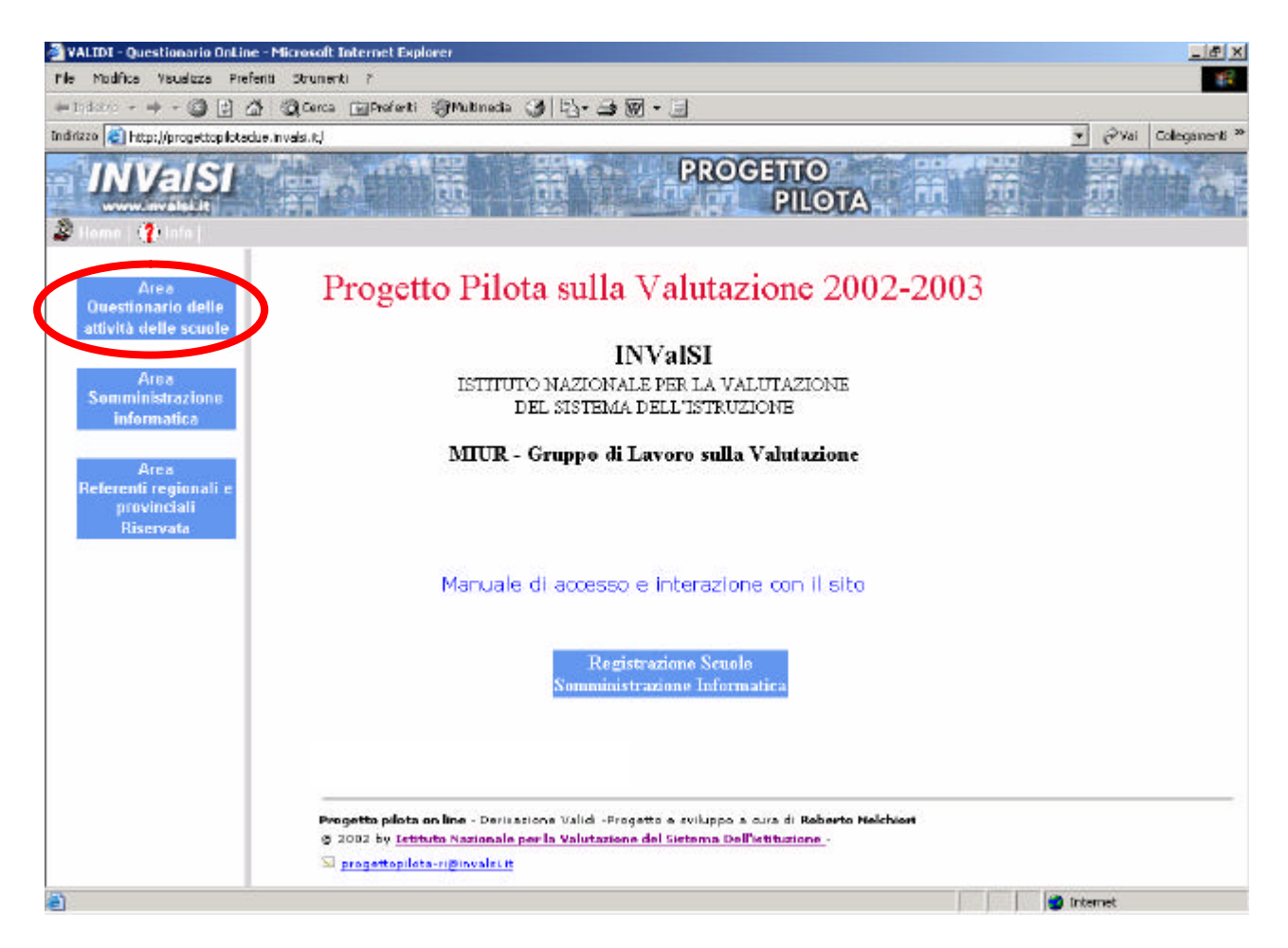

**Figura 1.** Sito web *Progetto Pilota 2 – Somministrazione informatica* – Area Questionario delle attività delle scuole

La pagina iniziale presenta le aree dedicate alle diverse attività da realizzarsi per la somministrazione informatica del Progetto Pilota 2.

L'utente per avere accesso al *Questionario per la rilevazione delle attività svolte dalle scuole* e ai documenti relativi, deve selezionare il pulsante *Area Questionario delle attività delle scuole* (cerchiata in rosso nella figura 1).

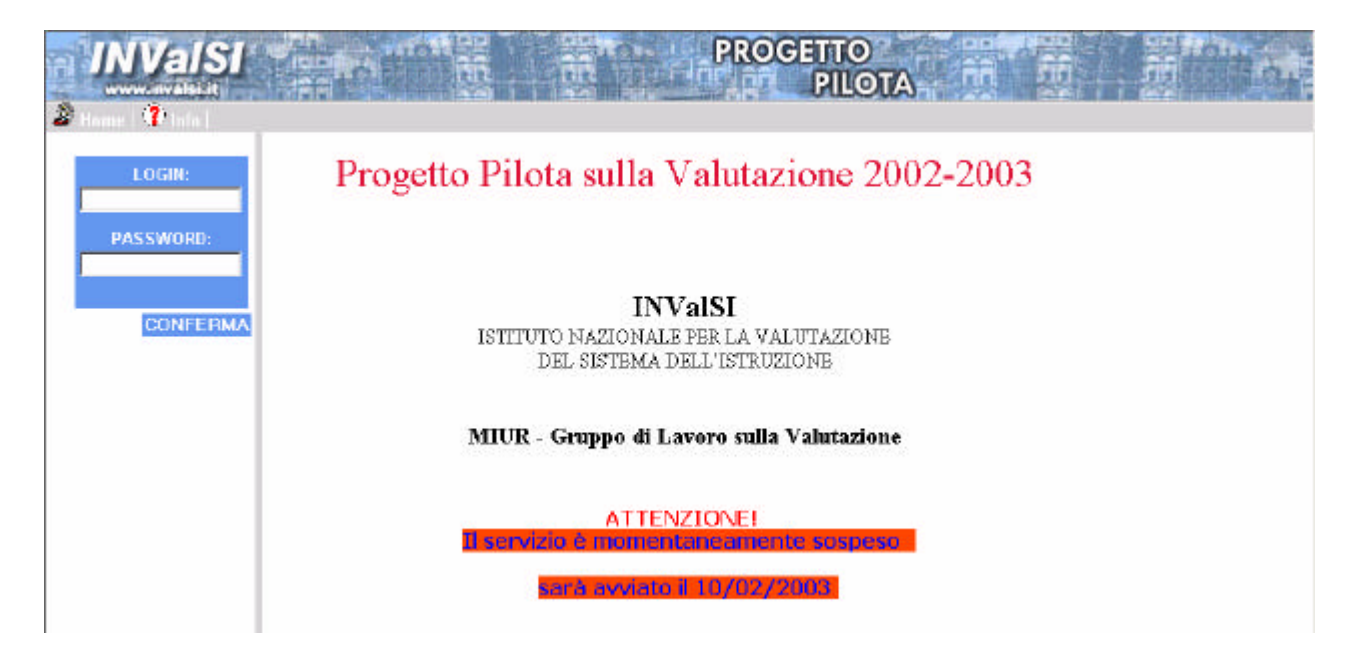

**Figura 2.** Sito web *Progetto Pilota 2 – Somministrazione informatica* - Inserire Login e Password

Per accedere al questionario l'utente deve inserire nei campi *Login* e *Password*, il codice meccanografico del proprio Istituto di appartenenza (che deve essere digitato in caratteri maiuscoli), e selezionare il pulsante *Conferma* che avvia la procedura di identificazione da parte del sistema centrale .

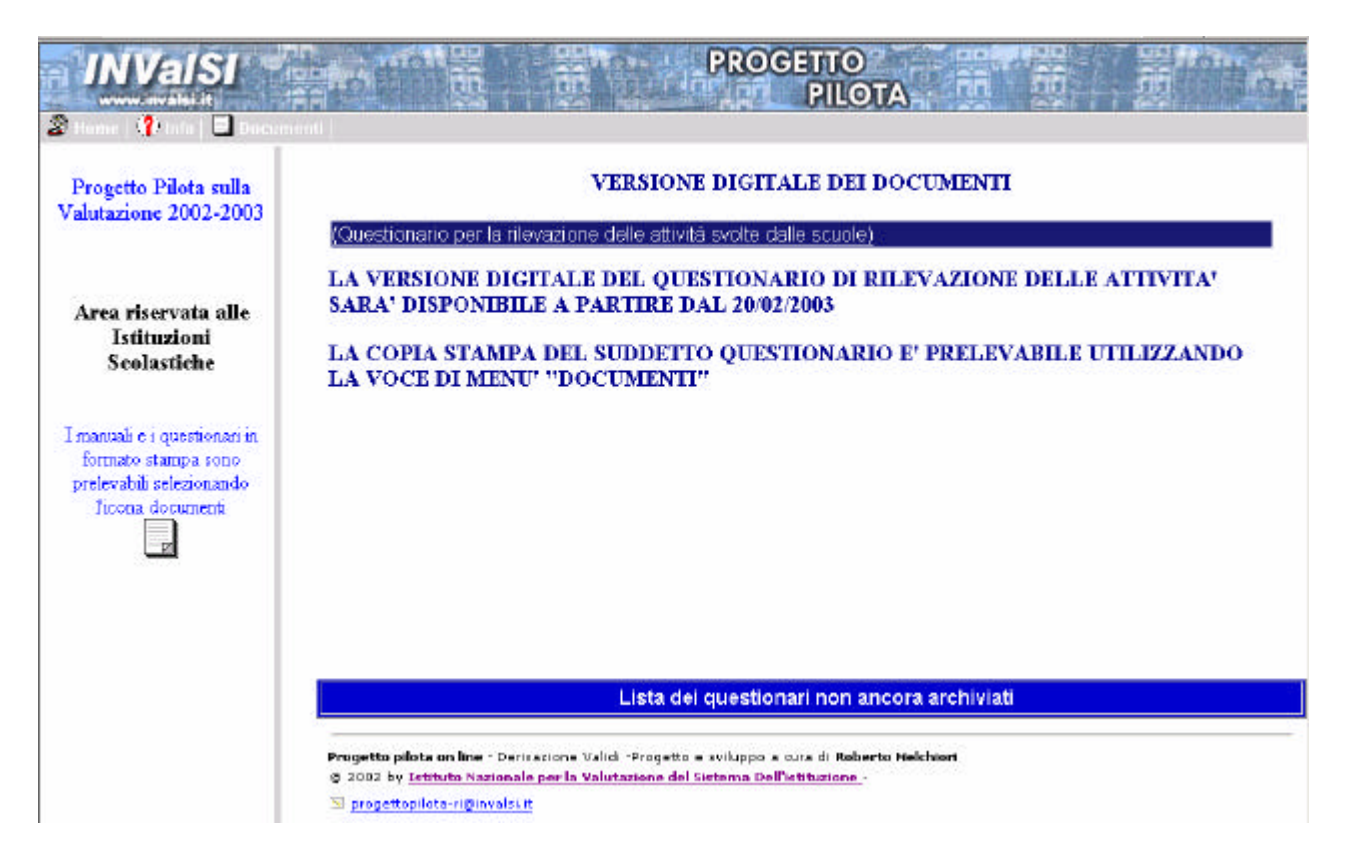

**Figura 3.** Sito web *Progetto Pilota 2 – Somministrazione informatica* – Pagina di apertura dell'Area Questionario delle attività delle scuole

La pagina di apertura (figura 3) presenta la versione digitale sia del *Questionario* (evidenziata in blu nella figura), sia del *Modulo di osservazioni*. Nella parte centrale della pagina è presente una zona informativa, nella quale sono indicati gli *avvisi* per l'utente partecipante all'indagine, che riguardano specificatamente la compilazione del *Questionario* e del *Modulo*.

In alto nella pagina (figura 3), è visualizzata una *barra di funzioni*, dove sono poste alcuni comandi che attivano specifiche funzioni:

- ß selezionando la voce *Home*, si accede alla pagina di apertura del portale della somministrazione informatica; per accedere al questionario occorrerà nuovamente selezionare l'*Area Questionario delle attività delle scuole* (figura 1) e ripetere l'autenticazione;
- selezionando il pulsante  $\|\cdot\|$  info si accede alla pagina di presentazione del portale che riporta anche le indicazioni per contattare l'*Help desk*;
- ß selezionando il pulsante *Documenti* si accede alla pagina che consente di prelevare i documenti relativi alle attività previste per la compilazione del *Questionario* nella loro versione cartacea (figura 4). Si tenga presente che i documenti sono nel formato *Rich test Format* di *Word* (".rtf")

#### **VERSIONE CARTACEA DEI DOCUMENTI**

Nella finestra di interazione che si apre selezionando il pulsante documenti permette di prelevare la versione cartacea degli strumenti relativi al complesso delle attività previste per la compilazione del *Questionario*, ovvero: 1) il *Modulo per le osservazioni*; 2) il *Questionario per la rilevazione delle attività svolte dalle istituzioni scolastiche*; 3) le *Modalità di compilazione per il Questionario*; 4) il presente *Manuale di accesso e interazione con il sito*.

La versione cartacea del *Questionario* deve essere distribuita a tutti i membri componenti il Gruppo di discussione.

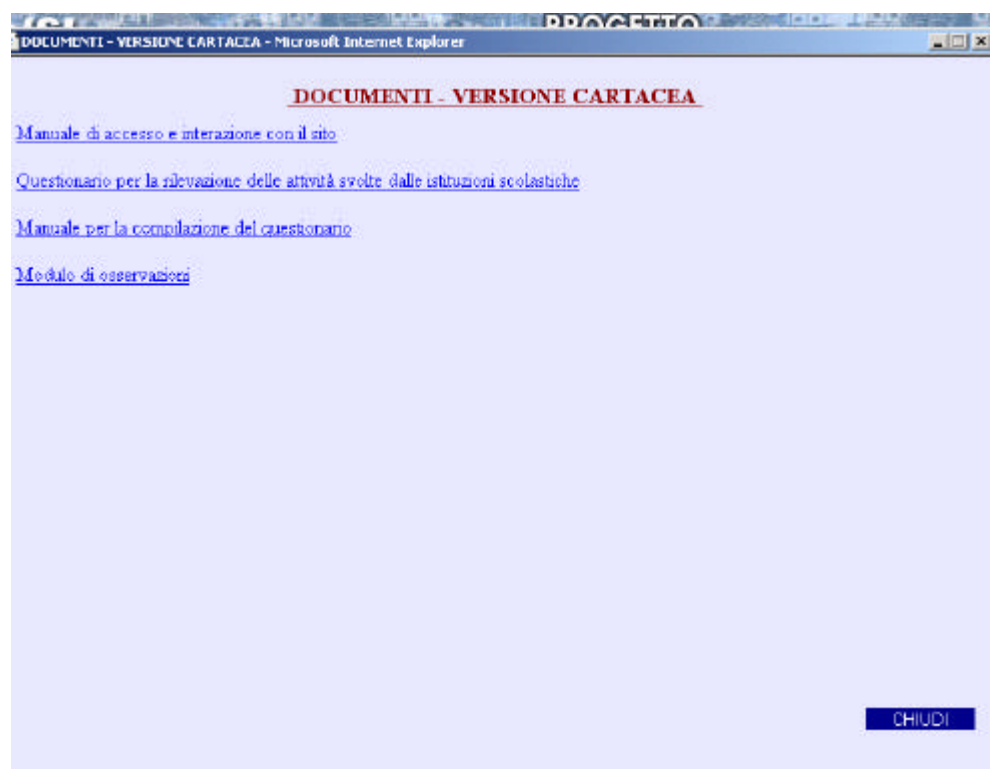

F**igura 4.** Sito web *Progetto Pilota 2 – Somministrazione informatica* – Versione cartacea degli strumenti

Per la visualizzazione dei documenti è sufficiente selezionare il titolo corrispondente. Se, ad esempio, selezioniamo il documento denominato Questionario per la rilevazione delle attività svolte dalle istituzioni scolastiche, si apre la finestra di interazione rappresentata nella figura successiva. Per stampare lo strumento occorre selezionare la voce *Stampa...* dal menù File (figura 5).

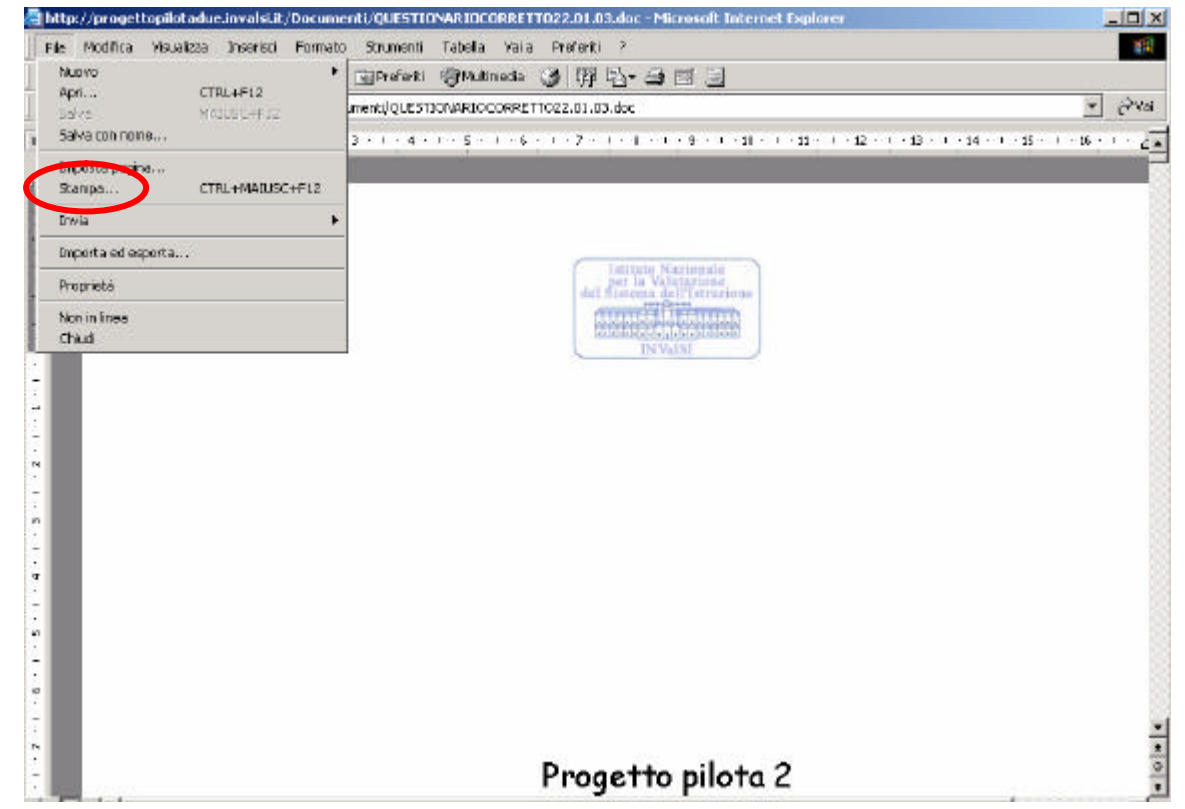

Figura 5. **Sito web** *Progetto Pilota 2 – Somministrazione informatica* **- Stampa dei documenti**

Per uscire dalla sezione *Documenti* selezionare il pulsante *Chiudi* in basso a destra della finestra (figura 4).

#### **VERSIONE DIGITALE DEL** *QUESTIONARIO PER LA RILEVAZIONE DELLE ATTIVITÀ SVOLTE DALLE ISTITUZIONI SCOLASTICHE*

Una volta che il Gruppo di discussione ha terminato l'attività di compilazione del *Questionario*, le risposte alle domande devono essere riportate sulla versione digitale dello stesso strumento.

Per accedere alla versione digitale del questionario, l'utente deve selezionare il pulsante Questionario per la rilevazione delle attività svolte dalle scuole (evidenziato in blu) dall'elenco dei documenti in figura 3.

Si apre la finestra d'interazione rappresentata in figura 6. Sulla sua sinistra viene visualizzata la struttura del questionario che serve per accedere alle sue parti, sezioni e sottosezioni. Ad esempio la seconda parte del questionario è intitolata *Popolazione scolastica*, la sua prima sezione *Risorse e dotazioni*, che a sua volta è divisa in tre sottosezioni: *Fisiche*, *Tecnologiche* e *Finanziarie*.

|   |                                                                                                    | <b>PROGETTO</b><br><b>PILOTA</b>                                                                                                    |
|---|----------------------------------------------------------------------------------------------------|----------------------------------------------------------------------------------------------------|
|   | $\cdot$ ?<br>L.                                                                                          | Viceprima   1 Registra   2 J<br>& Questionart<br> X                                                                                                    |
|   | istructoral per la compilazione<br><b>BATTOENERALI DELL'ISTRUZIONE</b><br><b>SCOLASTICA</b><br>Asagiañoa | Istruzioni per la compilazione                                                                                                    |
|   | Composizione<br>POPOLAZIONE SCOLASTICA<br>Risene e detazioni                                             |                                                                                                    |
|   | Fisiche<br>Tecnologiche                                                                                  | Il questionario di rilevazione delle attività della istituzione scolastica deve essere<br>compilato da tutte le scuole partecipanti al Progetto pilota 2 o statali o paritarie,<br>purché realizzino il servizio pubblico dell'istruzione o formazione secondo |
| s | Finanziaria<br>ATTMTA: DI DEFINIZIONE DEL<br>CONTESTO                                                    | l'ordinamento vigente. Occorre rispondere a tutte le domande e a tutte le relative voci<br>di ognuna dove non espressamente dichiarato diversamente (l'eventuale indicazione                                                                                   |
|   | Cantesto interno<br>Canterto estemo                                                                      | viene precisata dopo il testo della domanda ). Nel caso di istituzioni scolastiche o                                                                                                    |
|   | ATTIVITA! DI ORGANIZZAZIONE<br><b>DELL'ISTITUZIONE SCOLASTICA</b>                                        | comprensivi o superiori o aggregazioni di scuole con diversi ordini o tipi, si deve<br>identificare un ordine o tipo come "principale"; nel relativo questionario si debbono                                                                                   |
| о | Responsabilità<br>Camusiozzione<br>Flembilità                                                            | indicare tutte le informazioni che sono comuni e valide per tutto l'istituto scolastico,<br>come quelle, ad esempio, riguardanti le scelte educative o organizzative, fondamentali,                                                                            |
|   | Integrazione<br>Monitoraggia e verifica delle attività                                                   | esplicitate sul Pof o su altri documenti della scuola. Successivamente le istituzioni<br>scolastiche comprensive o gli istituti superiori possono compilare altri questionari dove                                                                             |
|   | Valutazione internalo<br>autovalutaziane                                                                 | riporteranno soltanto le informazioni che riguardano ogni singolo ordine scolastico, o<br>tipo, di cui vogliono evidenziare le specificità. La caratterizzazione delle istituzioni                                                                             |
|   | ATTIVITA! DI SUILUPPO<br><b>PELL'ISTRUZIONE E DELLA</b><br>FORMAZIONE                                    | scolastiche o comprensive o superiori viene rilevata direttamente dal codice<br>meccanografico che deve quindi essere lo stesso su tutti i questionari.                                                                                                    |
|   | Attività di organizzazione                                                                               |                                                                                                    |
|   | Attività d'insegnamento                                                                                  | ÷                                                                                                    |
|   | ATTIVITA/ DI ANALISI SUI<br>RISLILTATI OTTENUTI DALLE<br><b>SCUDLE</b>                                   | Ilstruzioni per la compilazione<br>Domanda:                                                                                                    |
|   | Destinazione degli studenti<br>Seddisfazione degli utenti<br>Miglioramento                               | Progetto pilota on line - Derivazione Velidi - Progetto e xviluppo a cura di Roberto Melchiori<br>@ 2002 by Tetituto Nazionale per la Valutazione del Sietema Dell'istituzione -<br>al progettopilata-ri@invalsi.it                                            |

F**igura 6.** Sito web *Progetto Pilota 2 – Somministrazione informatica* – Versione digitale del *Questionario*

Una volta visualizzata la versione digitale del *Questionario*, la barra delle funzioni in alto sulla destra presenta tre nuove funzioni:

- ß il pulsante *Anteprima* consente di visualizzare e stampare un copia del questionario con le risposte registrate in una precedente sessione di lavoro;
- ß il pulsante *Registra* consente di salvare le risposte immesse nel formato digitale del *Questionario* e di poter riprendere il lavoro successivamente per modificare le risposte già registrate o per completare la compilazione;
- ß il pulsante *Archivia* consente di inviare il questionario in formato digitale all'INValSI.

F ATTENZIONE: La selezione del pulsante *Archivia* non consente più alcuna modifica dei dati inseriti.

Per inserire le risposte è sufficiente digitarle nel campo testo relativo alla domanda (cerchiato in rosso nella figura 7). Può accadere che il testo da digitare sia esteso, ma il numero dei caratteri a disposizione è ampio; è perciò possibile, come nell'esempio riportato in figura 7, inserire un indirizzo completo nell'omonimo campo.

| VALIDI - Questionario OnLine - Microsoft Internet Explorer                                                                     |                                                               |                                  |               | $   x$                                                   |
|----------------------------------------------------------------------------------------------------|---------------------------------------------------------------|----------------------------------|---------------|----------------------------------------------------------|
| File Modifica Visualizza Preferiti Strumenti ?                                                                                 |                                                               |                                  |               |                                                          |
|                                                                                                    | 中indetro · 中 · 国 司 酉 ① Cerca (s)Prefers 四mukineda 通 马 西 國 · 国 |                                  |               |                                                          |
| Indirizzo et http://progettoplotadue.invalsi.it/                                                                               |                                                               | $e^2$ Yal<br>$\cdot$             |               |                                                          |
| <b>INValSI</b><br>www.invalsi.it<br>2<br>$\mathbb{R} \setminus \mathbb{R}$ and $\mathbb{R}$ December $\mathbb{R}$ Outsties and | <b>C. Frederick</b><br><b>VITO TEST</b><br><b>ISLEMA</b>      | <b>PROGETTO</b><br><b>PILOTA</b> | 罂<br>πΠ<br>W. | <b>Ballion</b><br><b>C</b> Renistral<br><b>B</b> Arctive |
| Istruzioni per la compliazione.                                                                                                |                                                               |                                  | inteprima l   |                                                          |
| DATI GENERALI DELL'ISTRUZIONE<br><b>SCOLASTICA</b>                                                                             | Indirizzo                                                     |                                  |               |                                                          |
| Anagrafica                                                                                                    |                                                               |                                  |               |                                                          |
| <b>Composizione</b>                                                                                                    |                                                               |                                  |               |                                                          |
| POPOLAZIONE SCOLASTICA                                                                                                    |                                                               |                                  |               |                                                          |
| Ricone e dotazioni                                                                                                    |                                                               |                                  |               |                                                          |
| Fisiche                                                                                                    |                                                               |                                  |               | » Vittoria Emenuele                                      |
| Tecnologiche                                                                                                    |                                                               |                                  |               |                                                          |
| Finanziarie                                                                                                    |                                                               |                                  |               |                                                          |

F**igura 7.** Sito web *Progetto Pilota 2 – Somministrazione informatica* – Inserimento delle risposte

Lo strumento di sele zione delle domande appartenenti ad una stessa sezione è costituito dalla barra rappresentata in figura 8.

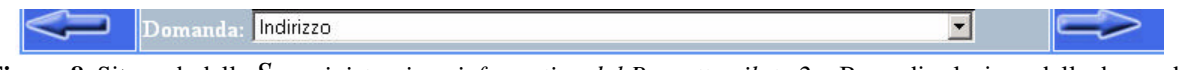

**Figura 8.** Sito web della *Somministrazione informatica del Progetto pilota 2* – Barra di selezione delle domande

Per selezionare le domande è possibile sia aprire il menù a tendina e selezionare il titolo di una domanda, sia utilizzare le due frecce azzurre ai lati della barra (figura 9). In questo caso, vengono visualizzate le domande immediatamente precedenti o suc cessive.

|                  | Sede od ordine:<br>L'istituto scolastico partecipa al progetto nazionale di sperimentazione ex art. Il<br>L'edificio scolastico è di proprietà di:<br>Denominazione Istituzione scolastica.<br>Indirizzo<br>CAP<br>ICittà<br>Comune<br>Provincio<br>Fax:<br>Email |  |
|------------------|----------------------------------------------------------------------------------------------------|--|
| $0.701 \pm 11.0$ | Indirizzo                                                                                                    |  |

**Figura 9.** Sito web *Progetto Pilota 2 – Somministrazione informatica* – Barra di selezione delle domande

Si ricorda che una volta inserite tutte le risposte, è necessario selezionare il pulsante *Archivia* (figura 6) per inviare il *Questionario* all'INValSI.

#### **VERSIONE DIGITALE DEL** *MODULO DI OSSERVAZIONI*

Una volta che il Gruppo di discussione ha terminato l'attività di compilazione del *Questionario*, bisogna compilare il *Modulo di osservazioni*.

Per accedere alla versione digitale di tale *Modulo*, l'utente deve selezionare il pulsante Modulo di osservazioni dall'elenco dei documenti in figura 3.

La compilazione del *Modulo* segue le stesse procedure e istruzioni appena illustrate per il *Questionario*.

F ATTENZIONE: Non è possibile inviare il *Questionario* e il *Modulo di osservazioni* all'INValSI in formato cartaceo (per posta o per fax), né scansionarlo e spedirlo per posta elettronica; la scuola deve necessariamente riportare le risposte sulla versione *on line*. Tutti i questionari pervenuti in altro modo non saranno considerati validi e, quindi, non verranno trattati statisticamente.